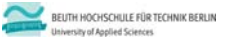

**Wirtschaftsinformatik 1 LE 08 – Übungen zu Oberflächen und Ereignisse**

Prof. Dr. Thomas Off http://www.ThomasOff.de/lehre/beuth/wi1

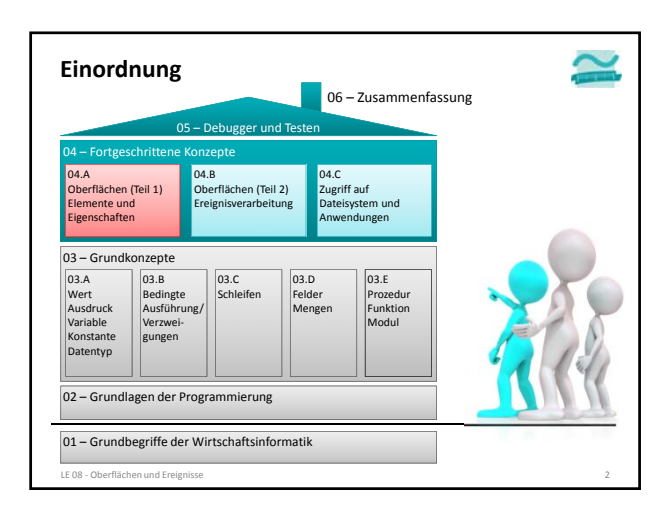

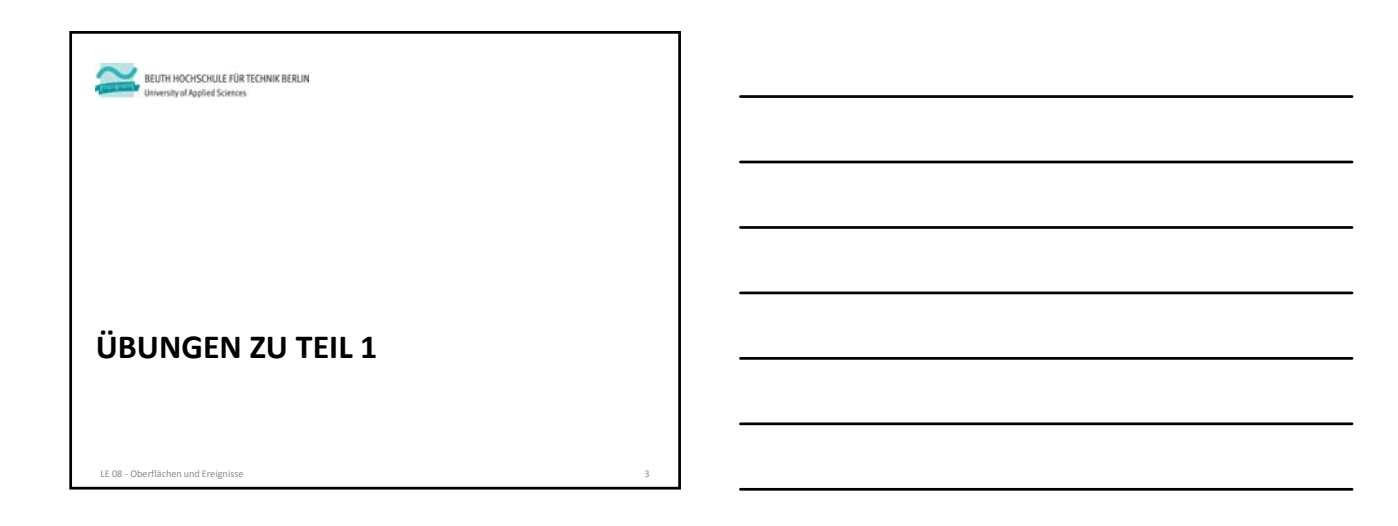

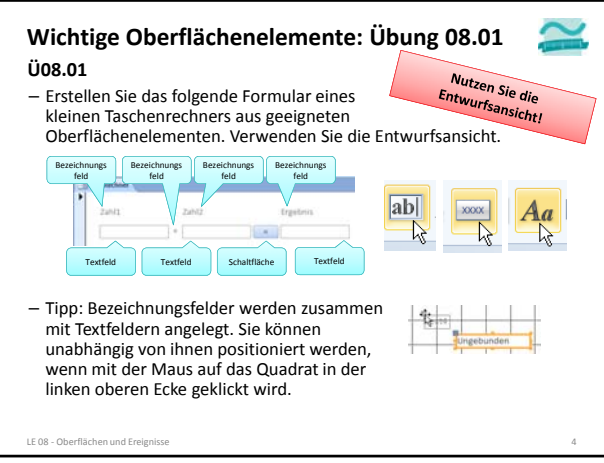

### **Eigenschaften von Oberflächenelementen: Ü08.02 Ü08.02**

- Vergeben Sie Namen für alle Oberflächenelemente
- Setzen Sie das Feld "Ergebnis" des Taschenrechner‐Formulars aus der vorherigen Aufgabe auf gesperrt, so dass ein dort vorhandener Wert nicht verändert werden kann
- Entfernen Sie im Formular den Datensatznavigierer und die Navigationsschaltflächen

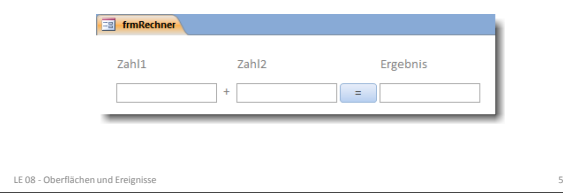

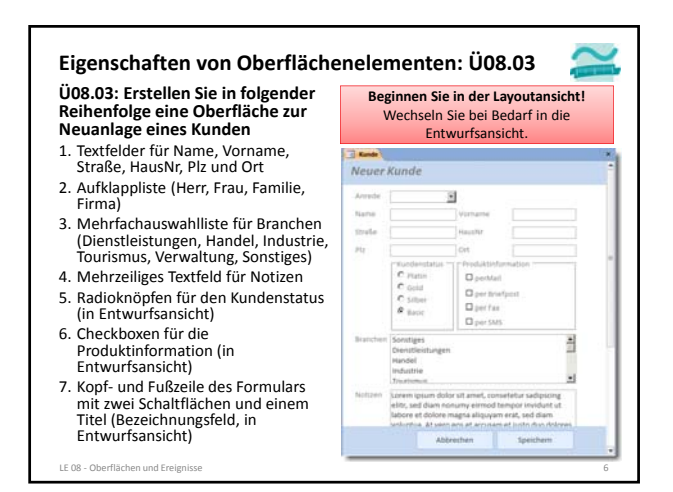

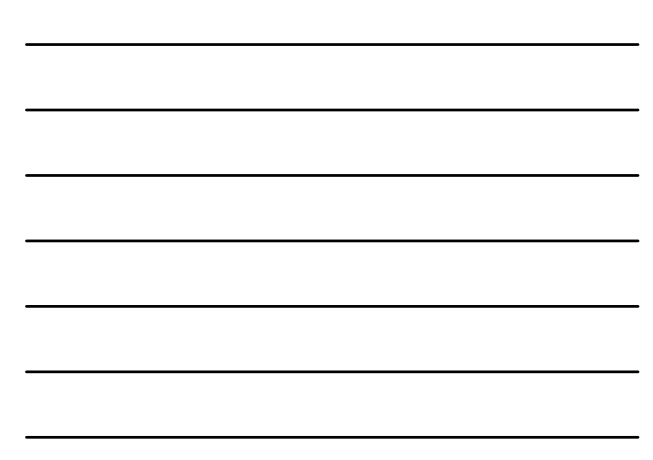

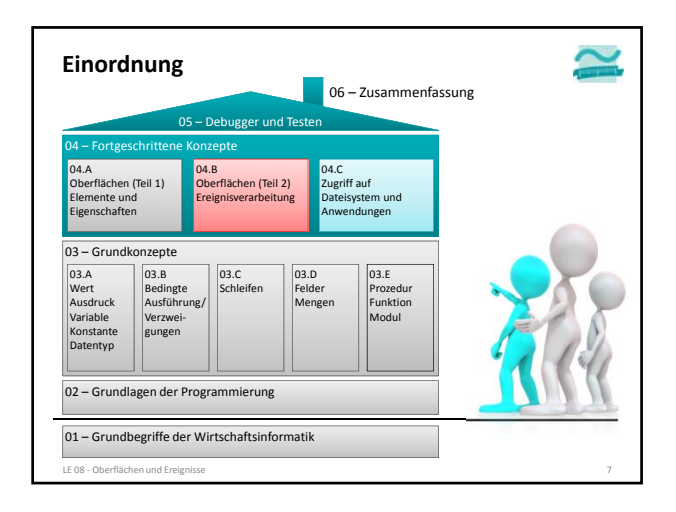

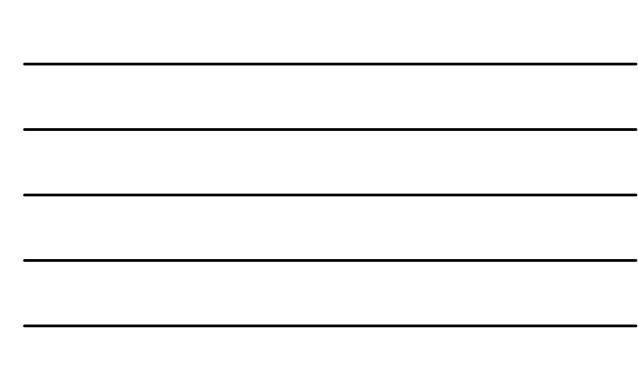

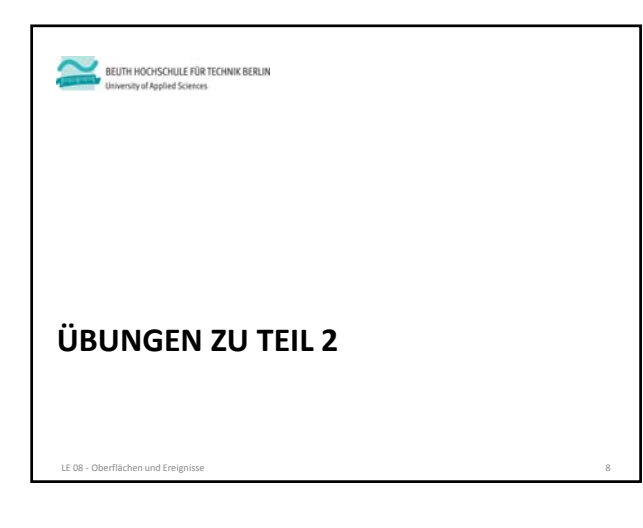

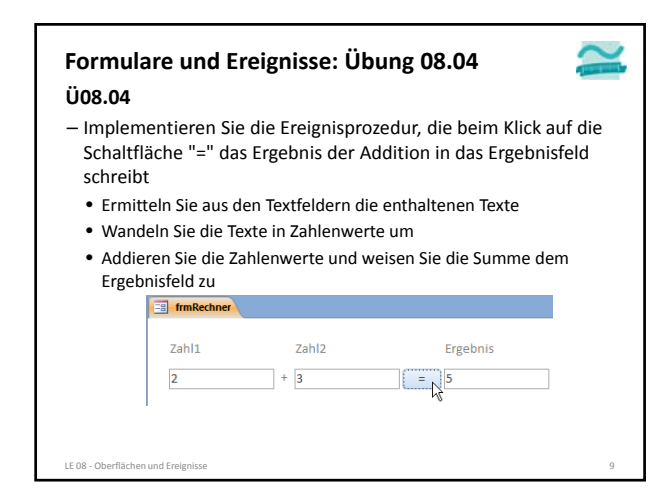

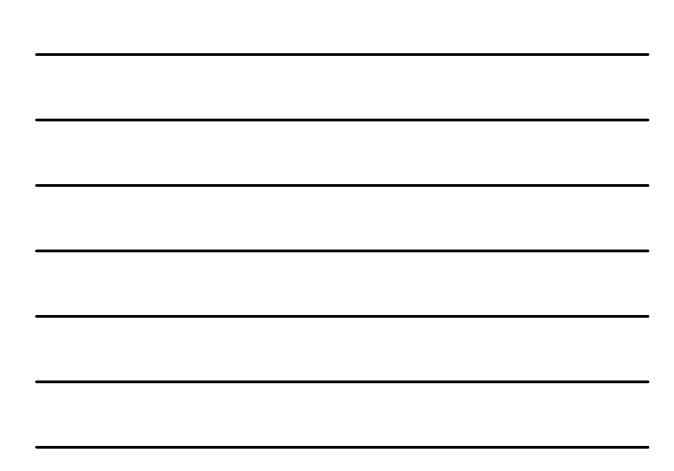

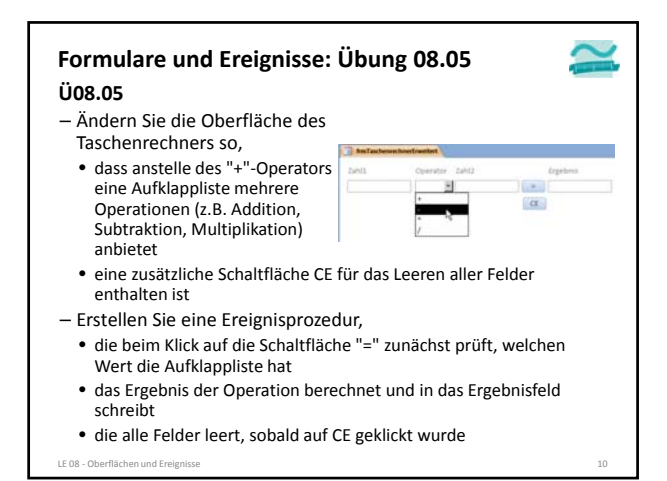

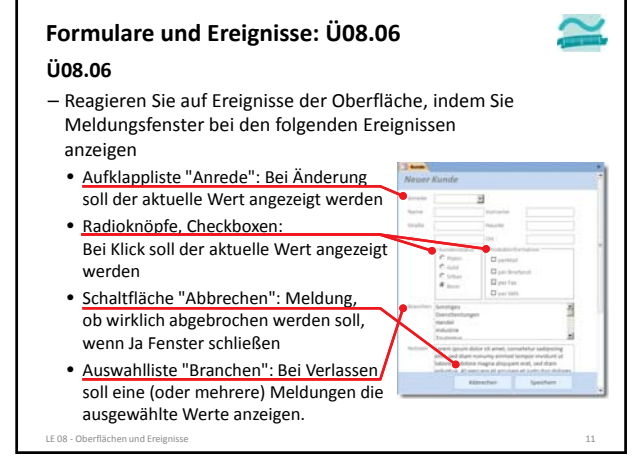

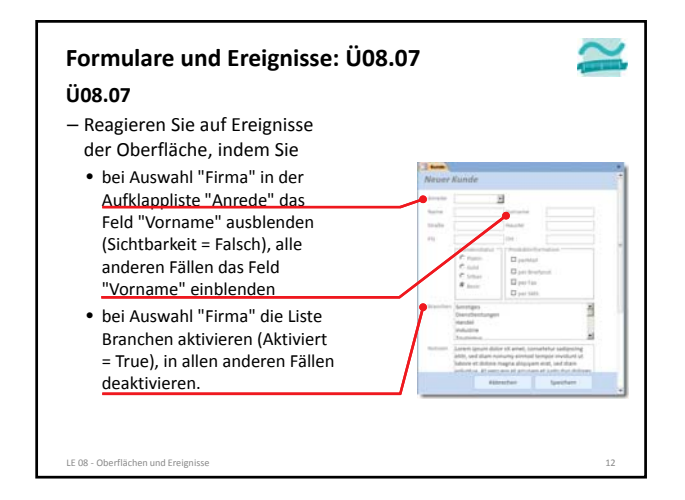

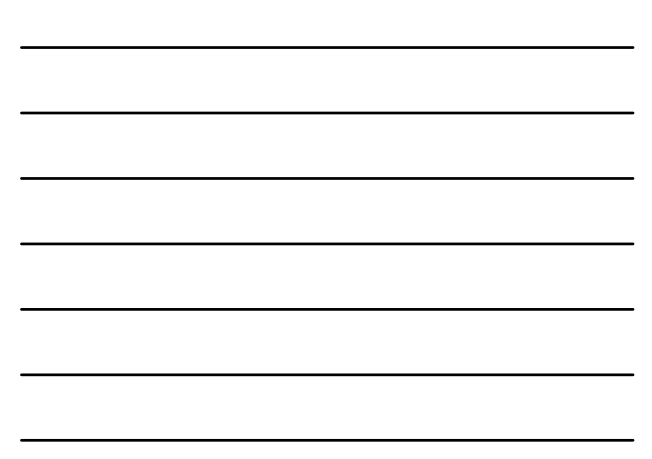

# **Formulare und Ereignisse: Ü08.08**

### **Ü08.08**

– Reagieren Sie auf ausgewählte Ereignisse eines Fenster indem Sie ein leeres Formular anlegen und Meldungsfenster anzeigen

- Beim Öffnen des Formulars
- Beim Laden des Formulars
- Beim Aktivieren des Formulars
- Beim Entladen des Formulars
- Beim Deaktivieren des Formulars
- Beim Schließen des Formulars
- Schließen Sie das Formular. In welcher Reihenfolge treten die Ereignisse auf?
- Öffnen Sie das Formular. In welcher Reihenfolge treten die Ereignisse auf?
- LE 08 ‐ Oberflächen und Ereignisse 13 – Wechseln Sie vom geöffneten Formular zu einem anderen Formular und wieder zurück. Welche Ereignisse treten auf?

### **Navigation und Verarbeitungslogik: Übung 08.09 Ü08.09**

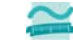

– Schreiben Sie in einem Modul Benutzer eine Funktion anmelden • die als Parameter einen Benutzernamen und ein Passwort

- bekommt und
- die als Rückgabewert einen Wahrheitswert liefert
- Innerhalb der Prozedur anmelden
	- Deklarieren Sie sich zwei Variablen für Benutzername und Passwort • Initialisieren Sie die Variablen mit Ihrem Namen und einem
	- geheimen Passwort • vergleichen Sie die als Parameter übergebenen Werte mit den
	- Werten, die Sie in den Variablen gespeichert haben – Stimmen sie nicht überein, soll die Funktion False zurückliefern
	- Stimmen sie überein, soll die Funktion True zurückliefern

 $-\ldots$ 

LE 08 - Oberflächen und Ereignisse

#### **Navigation und Verarbeitungslogik: Übung 08.09 Ü08.09**

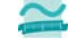

– ...

- Erstellen Sie ein Login‐Formular mit Textfeldern für Benutzername und Passwort, einer Abbrechen‐ und einer Login‐Schaltfläche
- Erstellen Sie Ereignisprozeduren für den
	- Klick auf Abbrechen: Formular schließen
- - Klick auf Login<br>– Prüfen Sie, ob Felder für Benutzername und Passwort gefüllt sind. Wenn – Prüfen Sie, ob Felder für Benutzername und Passwort gefüllt sind. Wenn nicht, zeigen Sie eine Fehlermeldung.
	- Andernfalls rufen Sie die Funktion anmelden aus dem Modul Benutzer auf<br>und übergeben die Werte aus den Feldern Benutzername und Passwort als<br>Parameter
	- Speichern Sie den Rückgabewert der Funktion in einer Variable – hat die Variable den Wert False (Anmeldung ist fehlgeschlagen), zeigen Sie eine Fehlermeldung
	- hat die Variable den Wert True (Anmeldung war erfolgreich), zeigen Sie eine Willkommensmeldung und navigieren Sie zu einem weiteren Formular (z.B. zur Kundenerfassung aus vorheriger Übung)

LE 08 ‐ Oberflächen und Ereignisse 15

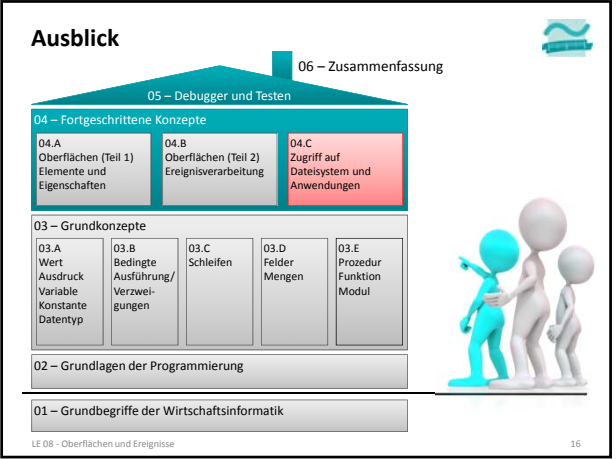

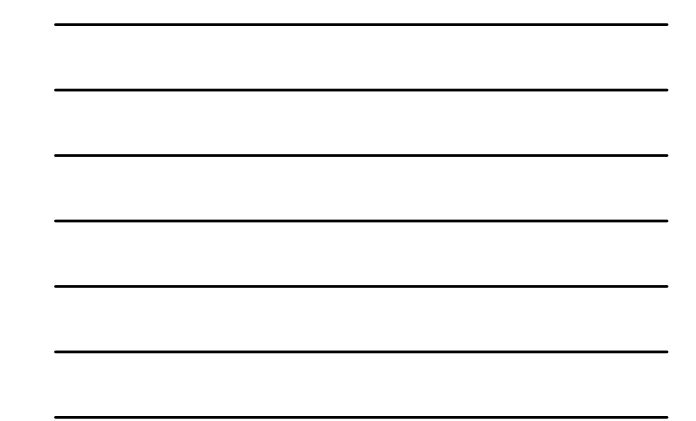

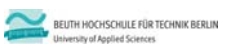

## **Wirtschaftsinformatik 1 LE 08 – Übungen zu Oberflächen und Ereignisse**

Prof. Dr. Thomas Off http://www.ThomasOff.de/lehre/beuth/wi1